# **SpartanMC Serial Peripheral Interface Bus (SPI)**

# **Table of Contents**

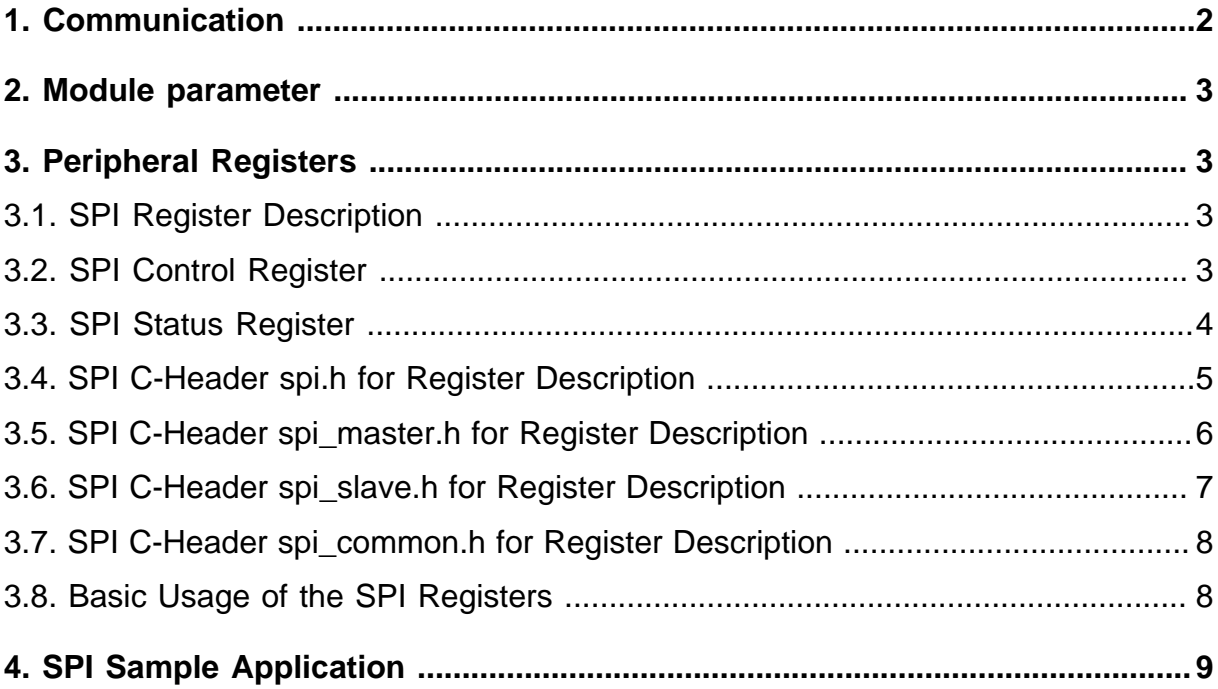

# **List of Figures**

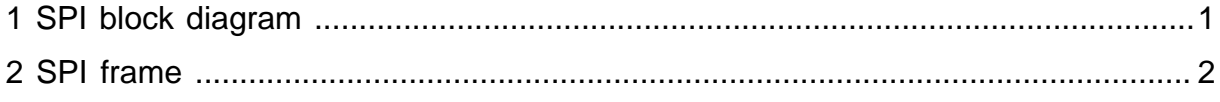

# **List of Tables**

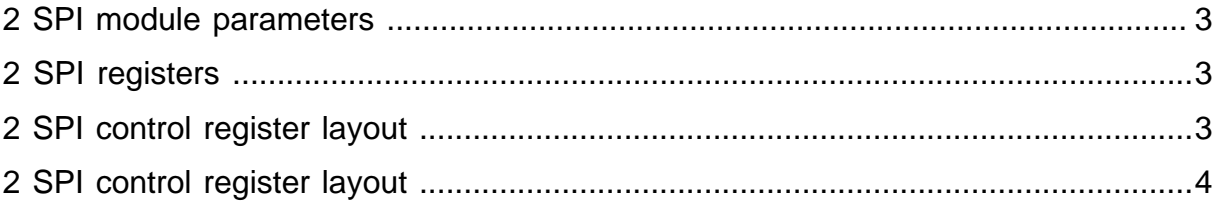

# **Serial Peripheral Interface Bus (SPI)**

The SPI is a SpartanMC peripheral device for serial communication using the SPI bus. The SPI enables bit frames to be shifted in and out of the component at programmable speed. The frame width can be changed during runtime so that one single SPI master is able to control multiple different slaves. An SPI master can be connected with up to 15 SPI-slaves which share 3 wires:

- SCLK ( serial clock )
- MOSI (*master out slave in*)
- MISO ( master in slave out )

Besides the three shared signals above, there is also one dedicated low-active slaveselect-signal SS for each slave. A slave may use the shared wires, only if it has been selected by the master using this select-signal SS. The block diagram below shows the brief structure of the SPI master and its interfaces to the slave and SpartanMC side.

<span id="page-8-0"></span>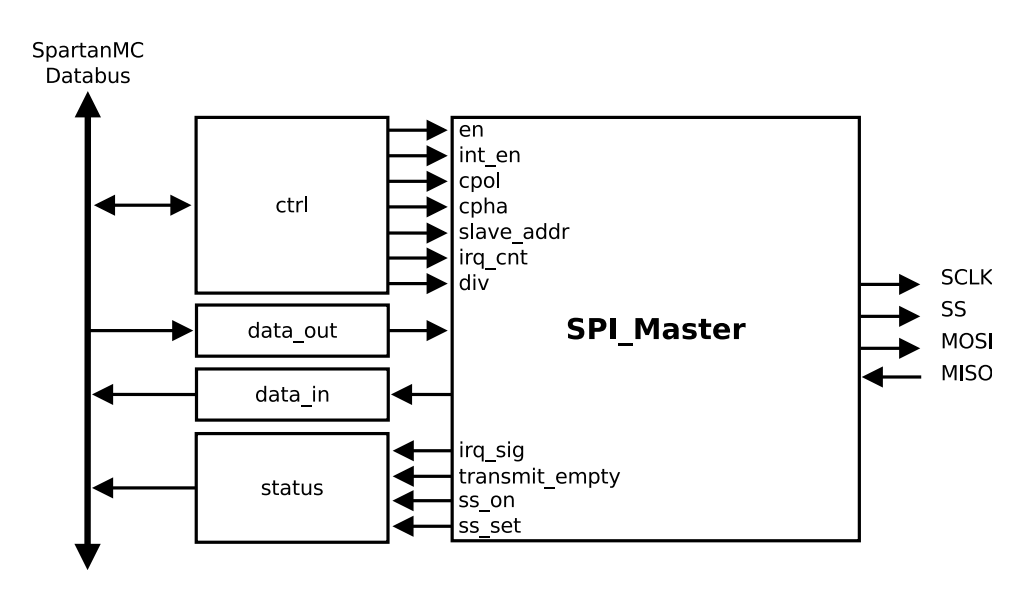

**Figure 1: SPI block diagram**

As shown in this diagram, the SPI master uses four registers on the SpartanMC side, namely ctrl, data out, data in and status. The former two are writable and the latter two are read-only.The SPI master can be configured by setting the different fields of the  $ctr1$  register, like the clock divider, the frame width or the slave address etc. After configuration, the data can be sent to the target slave by writing the data out register and the received data can be read from the data in register. Since an external SPI slave works asynchronously with the SpartanMC, the status of the current transmission should be checked to ensure if it has been finished. This can be done by either polling the TRANS\_EMPTY flag in the status register or using the interrupt controller.

## <span id="page-9-0"></span>**1. Communication**

To start a transfer to a slave, the master has to clear the select signal for this slave. After this, the SPI master can generate the clock signal and shift data to the slave. During each SPI clock cycle, one bit is sent to the slave and one bit is received from the slave. The polarity and phase of the clock can be configured by two bits of the control register, namely CPOL and CPHA, in the following way:

If  $CPOL = 0$ , the base value of the clock is zero

- if  $CPHA = 0$ , the data are read on the rising edge and refreshed on the falling edge
- if  $CPHA = 1$ , the data are read on the falling edge and refreshed on the rising edge

If  $CPOL = 1$ , the base value of the clock is one

- if  $CPHA = 0$ , the data are read on the falling edge and refreshed on the rising edge
- if  $CPHA = 1$ , the data are read on the rising edge and refreshed on the falling edge

In other words, the data are always sampled on the first edge of one clock cycle if CPHA  $= 0$ , and on the second one if CPHA  $= 1$ , regardless of whether the edge is rising or falling. The timing diagram below shows the clock polarity and clock phase according to an example SPI frame of 8 bits.

<span id="page-9-1"></span>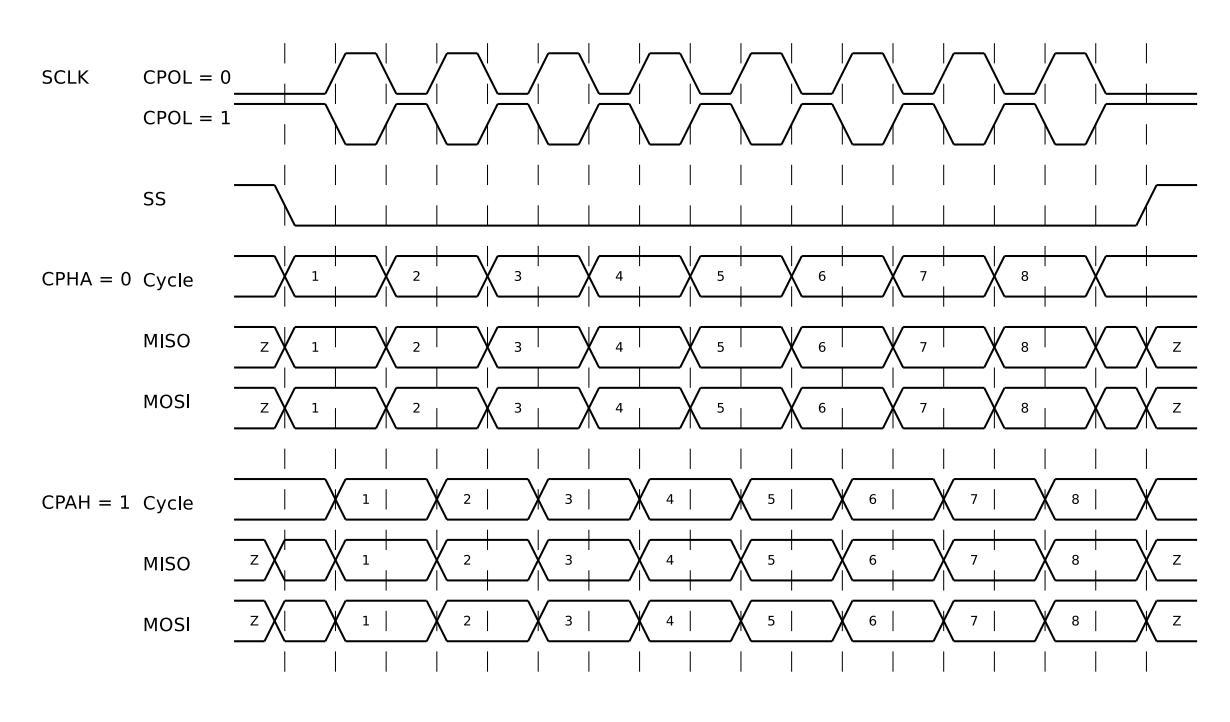

**Figure 2: SPI frame**

**Note:** By CPHA = 0, the data must be set up one half clock cycle before the first clock edge.

### <span id="page-10-0"></span>**2. Module parameter**

The SPI master uses only one parameter named SPI\_SS which gives the number of connected slaves. This parameter can be set in JConfig with respect to the SoC system being built.

#### **Table 1: SPI module parameters**

<span id="page-10-4"></span>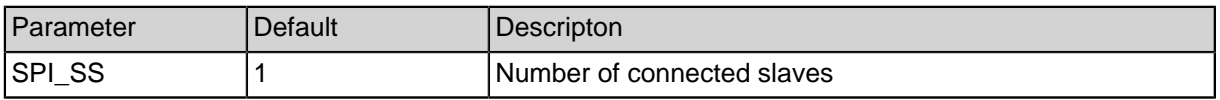

### <span id="page-10-1"></span>**3. Peripheral Registers**

#### <span id="page-10-2"></span>**3.1. SPI Register Description**

As shown in the table below, the SPI peripheral provides four 18-bit registers which are mapped to the SpartanMC address space.

#### **Table 2: SPI registers**

<span id="page-10-5"></span>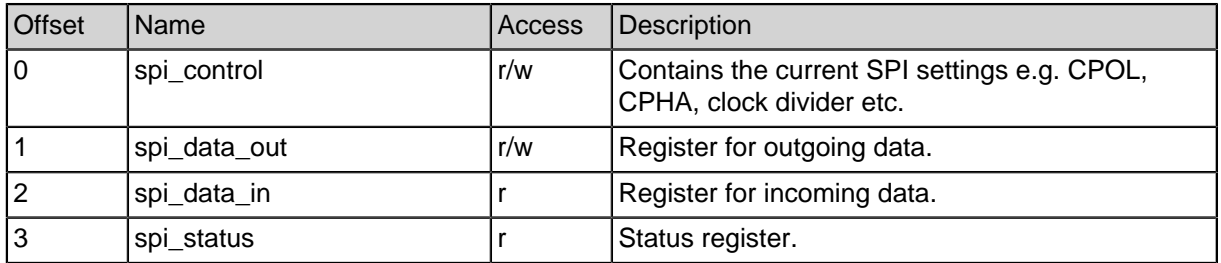

In the following, the control and status register are described in more details.

#### <span id="page-10-3"></span>**3.2. SPI Control Register**

The table below gives an overview of the layout of the control register:

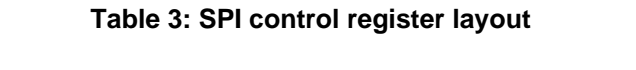

<span id="page-10-6"></span>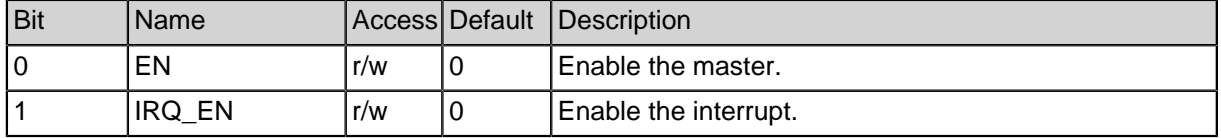

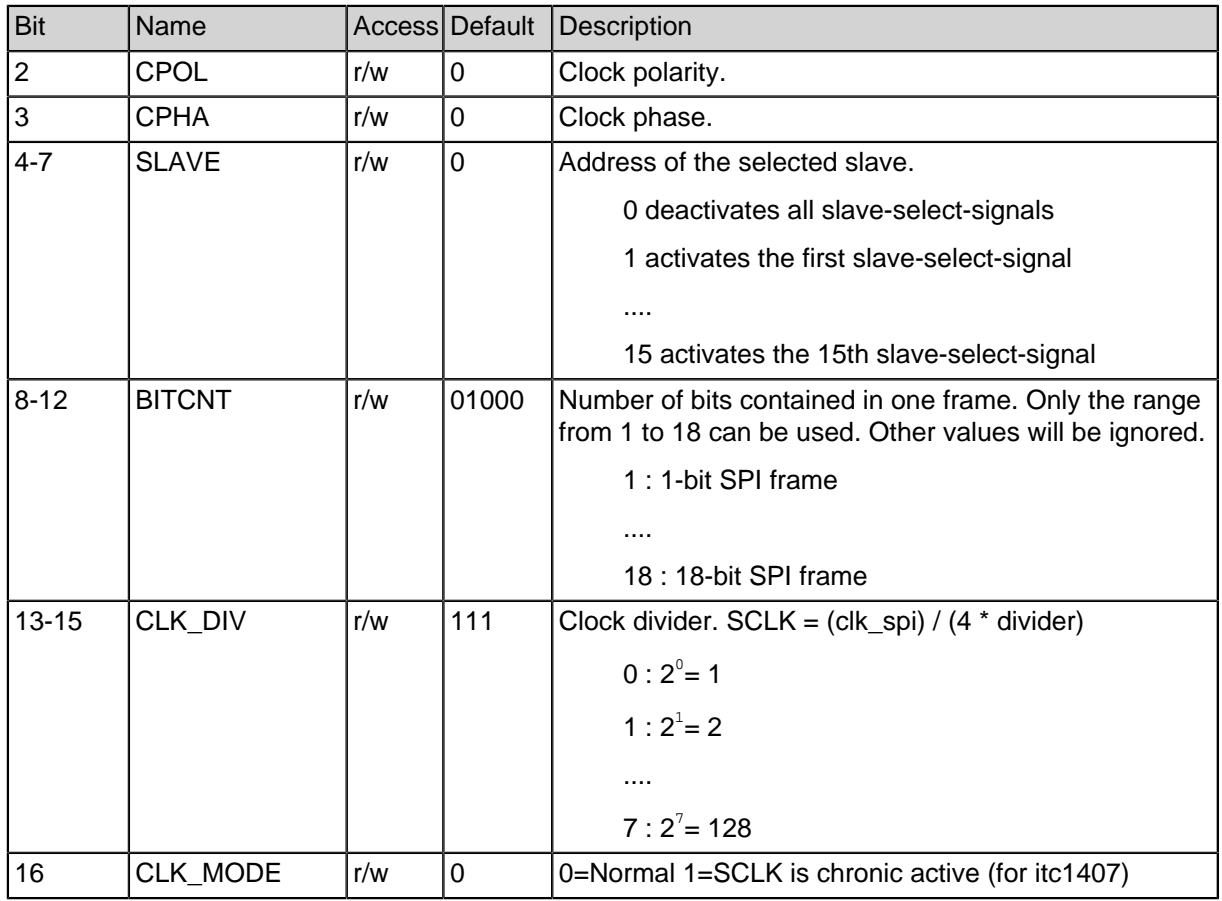

#### **Table 3: SPI control register layout**

### <span id="page-11-0"></span>**3.3. SPI Status Register**

The following table shows the layout of the status register:

#### **Table 4: SPI control register layout**

<span id="page-11-1"></span>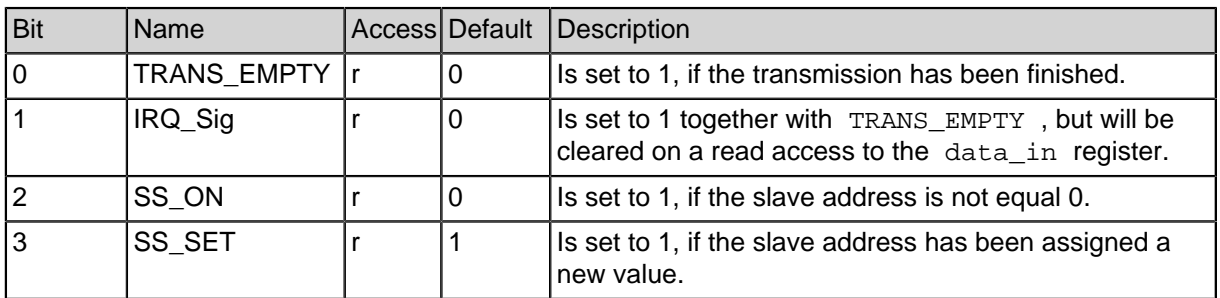

#### **Table 4: SPI control register layout**

#### <span id="page-12-0"></span>**3.4. SPI C-Header spi.h for Register Description**

```
#ifndef SPI H
#define __SPI_H
#ifdef __cplusplus
extern "C" {
#endif
#include <peripherals/spi_master.h>
#include <peripherals/spi_slave.h>
#include <bitmagic.h>
//master only functions
int spi_master_activate(spi_master_regs_t *spi,unsigned int
device); \qquad // return = 1 if spi not enable or device<1 or
device>15
void spi_master_deactivate(spi_master_regs_t *spi);
void spi_master_set_div(spi_master_regs_t *spi, unsigned int
div);
//master duplicate functions
unsigned int spi_master_readwrite(spi_master_regs_t *spi,
unsigned int data);
unsigned int spi_master_read(spi_master_regs_t *spi);
void spi_master_write(spi_master_regs_t *spi, unsigned int
data);
void spi_master_enable(spi_master_regs_t *spi);
void spi_master_disable(spi_master_regs_t *spi);
void spi_master_enable_irq(spi_master_regs_t *spi);
void spi_master_disable_irq(spi_master_regs_t *spi);
void spi_master_set_cpol(spi_master_regs_t *spi, unsigned int
cpol);
void spi_master_set_cpah(spi_master_regs_t *spi, unsigned int
cpah);
int spi_master_set_bitcnt(spi_master_regs_t *spi, unsigned int
bitch); // return = bitcnt or -1 if error (bitcnt > 18 or
bitcnt < 1)
//slave duplicate functions
unsigned int spi_slave_readwrite(spi_slave_regs_t *spi,
unsigned int data);
unsigned int spi_slave_read(spi_slave_regs_t *spi);
void spi_slave_write(spi_slave_regs_t *spi, unsigned int
data);
void spi slave enable(spi slave regs t *spi);
```

```
void spi_slave_disable(spi_slave_regs_t *spi);
void spi_slave_enable_irq(spi_slave_regs_t *spi);
void spi_slave_disable_irq(spi_slave_regs_t *spi);
void spi_slave_set_cpol(spi_slave_regs_t *spi, unsigned int
cpol);
void spi_slave_set_cpah(spi_slave_regs_t *spi, unsigned int
cpah);
int spi_slave_set_bitcnt(spi_slave_regs_t *spi, unsigned int
bitcnt); // return = bitcnt or -1 if error (bitcnt > 18 or
bitcnt < 1)
#ifdef __cplusplus
}
#endif
#endif
```
#### <span id="page-13-0"></span>**3.5. SPI C-Header spi\_master.h for Register Description**

```
#ifndef SPI_MASTER_H
#define __SPI_MASTER_H
#ifdef __cplusplus
extern "C" {
#endif
#include <peripherals/spi_common.h>
// CONTROL
#define SPI_MASTER_CTRL_EN SPI_CTRL_EN
#define SPI_MASTER_CTRL_INT_EN SPI_CTRL_INT_EN
#define SPI_MASTER_CTRL_CPOL SPI_CTRL_CPOL
#define SPI_MASTER_CTRL_CPHA SPI_CTRL_CPHA
#define SPI_MASTER_CTRL_SLAVE 0x000F0 // 00 0000 0000 1111
0000
#define SPI_MASTER_CTRL_BITCNT SPI_CTRL_BITCNT
#define SPI_MASTER_CTRL_DIV 0x0E000 // 00 1110 0000 0000
0000
#define SPI_MASTER_CTRL_CLK_MOD 0x10000 // 01 0000 0000 0000
0000
//STATUS COMPATIBILITY SECTION FOR OLD PROJECTS
#define SPI_MASTER_STAT_TRANS_EMPTY SPI_STAT_TRANS_EMPTY
#define SPI_MASTER_STAT_INT SPI_STAT_INT
#define SPI_MASTER_STAT_SS_ON ___ SPI_STAT_SS_ON
#define SPI_MASTER_STAT_SS_SET SPI_STAT_SS_SET
```

```
typedef struct {
   spi_t spi;
} spi_master_regs_t;
#ifdef __cplusplus
}
#endif
```
#endif

#### <span id="page-14-0"></span>**3.6. SPI C-Header spi\_slave.h for Register Description**

```
#ifndef __SPI_SLAVE_H
#define __SPI_SLAVE_H
#ifdef __cplusplus
extern "C" {
#endif
#include <peripherals/spi_common.h>
//CONTROL
#define SPI_SLAVE_CTRL_EN SPI_CTRL_EN
#define SPI_SLAVE_CTRL_INT_EN SPI_CTRL_INT_EN
#define SPI_SLAVE_CTRL_CPOL SPI_CTRL_CPOL
#define SPI_SLAVE_CTRL_CPHA SPI_CTRL_CPHA
#define SPI_SLAVE_CTRL_BITCNT SPI_CTRL_BITCNT
//STATUS
#define SPI_SLAVE_STAT_DONE 0x00001 // 00 0000 0000 0000
0001
#define SPI_SLAVE_STAT_INT 0x00002 // 00 0000 0000 0000
0010
typedef struct {
  spi_t spi;
} spi_slave_regs_t;
#ifdef __cplusplus
}
#endif
#endif
```
#### <span id="page-15-0"></span>**3.7. SPI C-Header spi\_common.h for Register Description**

```
#ifndef __SPI_COMMON_H
#define __SPI_COMMON_H
#ifdef __cplusplus
extern "C" {
#endif
// CONTROL
#define SPI_CTRL_EN 0x00001 // 00 0000 0000 0000 0001
#define SPI_CTRL_INT_EN 0x00002 // 00 0000 0000 0000 0010
#define SPI_CTRL_CPOL 0x00004 // 00 0000 0000 0000 0100
#define SPI_CTRL_CPHA 0x00008 // 00 0000 0000 0000 1000
#define SPI_CTRL_BITCNT 0x01F00 // 00 0001 1111 0000 0000
//STATUS
#define SPI_STAT_TRANS_EMPTY 0x00001 // 00 0000 0000 0000 0001
#define SPI_STAT_INT 0x00002 // 00 0000 0000 0000 0010
#define SPI_STAT_SS_ON 0x00004 // 01 0000 0000 0000 0100
#define SPI_STAT_SS_SET 0x00008 // 10 0000 0000 0000 1000
typedef volatile struct {
  volatile unsigned int spi_control;
  volatile unsigned int spi_data_out;
  volatile unsigned int spi_data_in;
  volatile unsigned int spi_status;
} spi_t;
#ifdef __cplusplus
}
#endif
#endif
```
#### <span id="page-15-1"></span>**3.8. Basic Usage of the SPI Registers**

The structures shown above can be used in a program directly, if  $\langle spi. h \rangle$  has been included. They serve as the interface between software and hardware. A programmer can configure and control the SPI master simply using these structures without having to care about any low-level details (e.g. timing) at all. According to several trivial examples, this section illustrates how to use this interface to communicate with the SPI master. First of all, assume that SPI\_MASTER 0 is a pointer which has been assigned the physical address of a SPI master. The registers of the SPI master can be accessed via this pointer.

• **Example 1 : Enable the SPI master or slave**

```
spi_enable(&SPI_MASTER_0);
spi_enable(&SPI_SLAVE_0);
```
• **Example 2 : Set the frame width to 16**

```
err1 = spi_set_bitcnt(&SPI_MASTER_0, 16);
err2 = spi_set_bitcnt(&SPI_SLAVE_0, 16);
/* if (bitcnt > 18) or (bitcnt < 1) then err* = -1 */
```
• **Example 3 : Send the constant value 256 to the slave 1 and 4**

```
\frac{1}{4} activate the slave 1 and 4 \frac{*}{4}spi_activate(&SPI_MASTER_0, 1);
spi_activate(&SPI_MASTER_0, 4);
/* data written into spi data out will be sent */spi_write(&SPI_MASTER_0, 256);
/* deactivate the slave 1 and 4 */spi_deactivate(&SPI_MASTER_0);
```
• **Example 4 : Read the received value**

```
\frac{1}{x} activate the slave 2 */
spi_activate(&SPI_MASTER_0, 2);
/* data written (256) for read data */
int v = spi readwrite(&SPI_MASTER 0, 256);
/* deactivate the slave 2 */spi_deactivate(&SPI_MASTER_0);
```
• **Example 5 : Check IRQ\_Sig of the status register**

```
\frac{1}{x} wait until the bit has been set \frac{x}{x}while(!(SPI_MASTER_0.spi_status&SPI_MASTER_STAT_INT));
```
/\* handle the interrupt here \*/

### <span id="page-16-0"></span>**4. SPI Sample Application**

This sample application reads the Circuit-ID from an M25P32 Flash EPROM via SPI. The application was implemented on an Xilinx ML507 evaluation board.

```
#include <system/peripherals.h>
#include <uart.h>
#include <stdio.h>
#include <spi.h>
#include "m25p32.h"
FILE * stdout = &UART_LIGHT_0_FILE;
void main() {
```

```
unsigned int i;
  printf("\r\nHello SPI_Sample:");
  print(\r\nFnable the SPI-Core:");spi_enable(&SPI_MASTER_0);
  printf("\r\in-Up the connected SPI-Flash:");
   spi_activate(&SPI_MASTER_0,1);
   spi_readwrite(&SPI_MASTER_0,0xAB);
   spi_deactivate(&SPI_MASTER_0);
  printf("\r\nRead ID of the SPI-Flash:\r\n");
  unsigned int id[4];
  m25p32_read_id(&SPI_MASTER_0, &id[0]);
   for(i=0;i<3;i++) {
       printf("ID u : 0x*x\r\n', i, id[i]);}
   spi_disable(&SPI_MASTER_0);
  while(1);
}
void m25p32_read_id(spi_t* spi, unsigned int* data) {
  unsigned int i;
   spi activate(spi,1);spi_readwrite(spi,M25P32_RDID);
   for (i = 0; i < 3; i++)data[i] = spi\_readwrite(spi, 0);}
   spi deactivate(spi);
}
```
The output is sent to a host PC via serial connection. Therefore a UART peripheral is required in the SoC. ID 0 (0x20) specifies the manufacturer type (ST), ID 1 (0x20) specifies device type and ID 2 (0x16) indicates the memory capacity.

```
SpMC loader v20140908
Hello SPI_Sample:
Enable the SPI-Core:
Power-Up the connected SPI-Flash:
Read ID of the SPI-Flash:
ID 0 : 0x20
ID 1 : 0x20
ID 2 : 0x16
```